w

# Kompassrose 1

- > BEE-Bot Speicher vor jeder Aufgabe löschen
- BEE-Bot in der Mitte platzieren (Blickrichtung findest du bei den Aufgaben!)
- Programmiere deinen BeeBot und trage die Befehle in die Kästchen ein!
- BEE-Bot nach jeder Drehung wieder in die Ausgangstellung zurückstellen!

*Grafik von PIXABAY CCO PUBLIC DOMAIN* 

### **Aufgaben1: Drehungen (TURNS)**

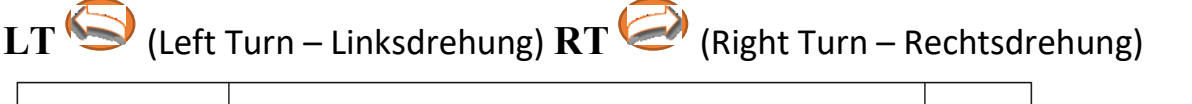

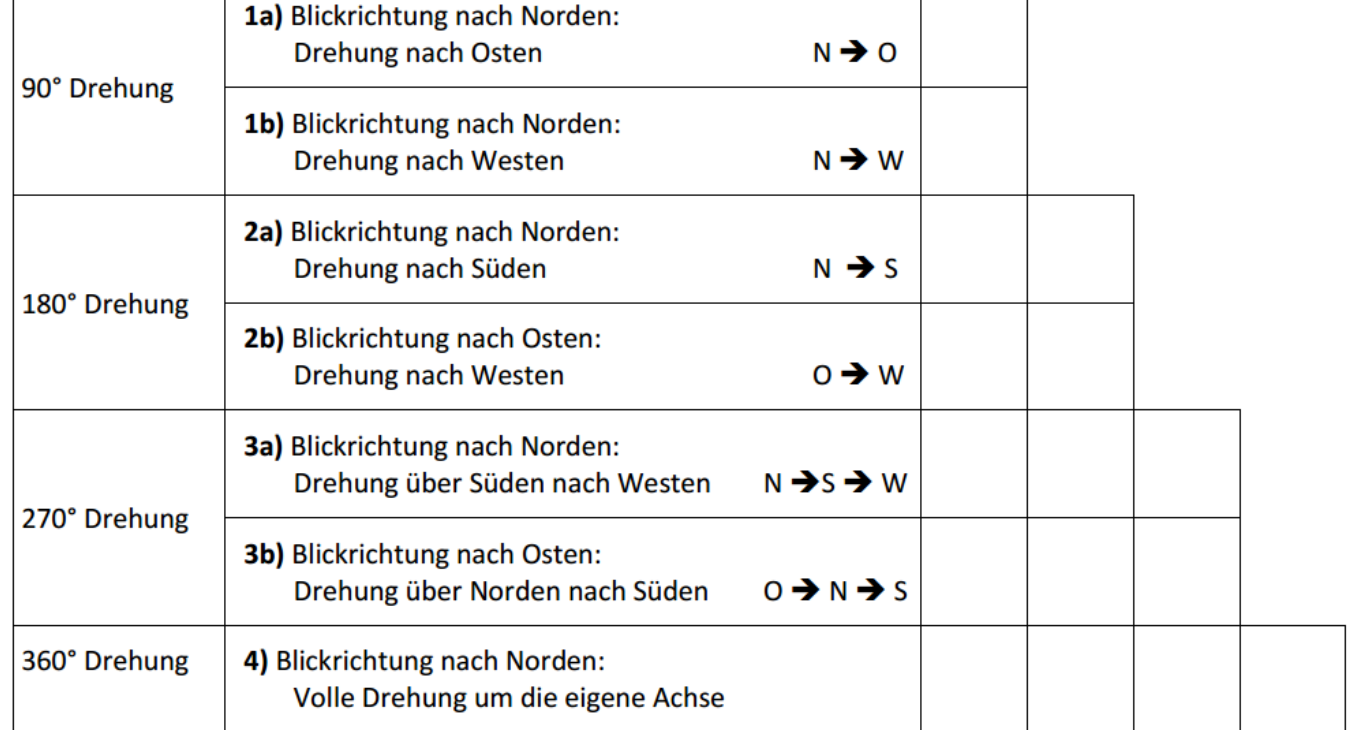

### **Aufgaben2: Bewegungen – MOVES and TURNS**

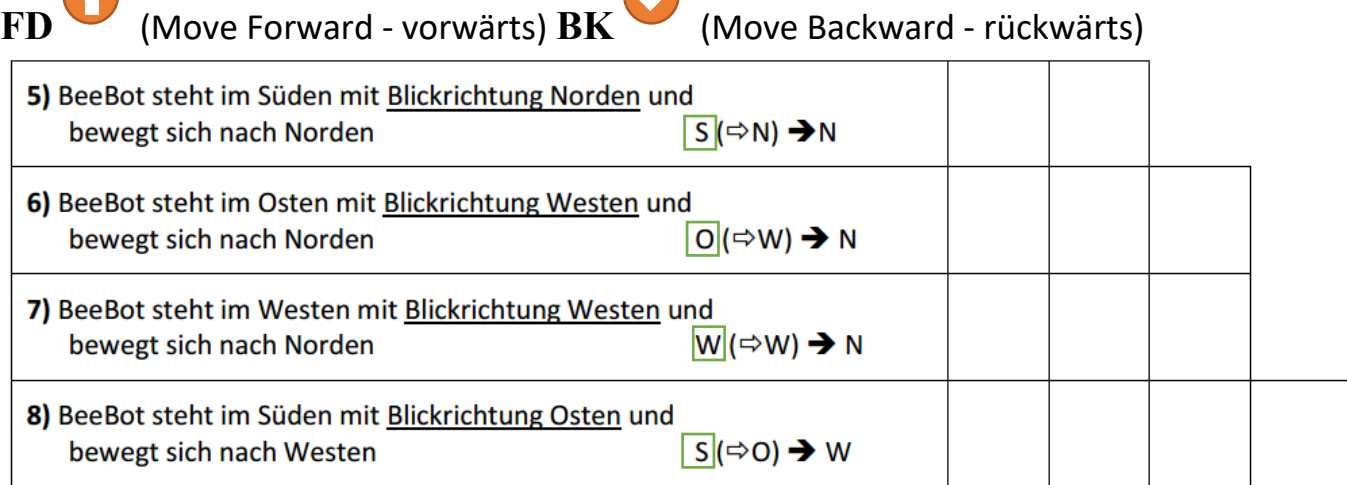

 $\sqrt{2}$ 

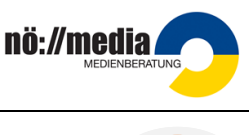

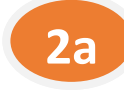

# Kompassrose 2

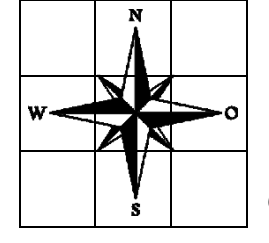

*Grafik von PIXABAY CCO PUBLIC DOMAIN* 

#### **Aufgaben**:

Platziere deinen Bee-Bot im Zentrum der Kompassrose (Blickrichtung Norden) und bewege ihn nach allen vier Himmelsrichtungen (**N**, **O**, **S**, **W**)! Kehre anschließend wieder in die **Ausgangsstellung** zurück! Lege vor der Programmierung des BeeBot die **Programmierkärtchen** in einer Reihe auf!

- 1. Markiere deinen Startpunkt mit einem **Startkärtchen** Das Startkärtchen gibt dir an, welche Befehle du verwenden darfst.
- 2. Überlege eine Abfolge von Befehlen (**Programm**), damit dein Bee-Bot die gestellte Aufgabe erfüllt!

**GO**

3. Lege die Programmkärtchen nebeneinander auf.

Vergiss nicht auf "Löschen"

- 4. Befehle in den Bee-Bot eingeben (**Programmierung**).
- 5. Ausführen des Programms durch Drücken der Taste **GO**
- 6. Vergleiche dein Ergebnis mit der Aufgabenstellung! (Bei Fehlern wiederhole die Schritte 2 - 5)
- 7. Befehlsabfolge mit Kurzbefehlen aufschreiben (FD, BK RT, LT CS, GO) In jedes Kästchen wird nur ein Befehl eingetragen!

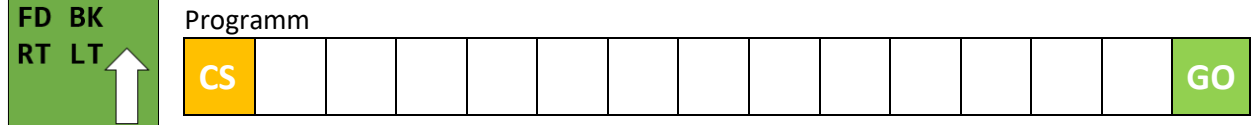

**ZUSATZ**: Löse die obige Aufgabe, du darfst aber nur die im Startkärtchen angegebenen Befehle verwenden!

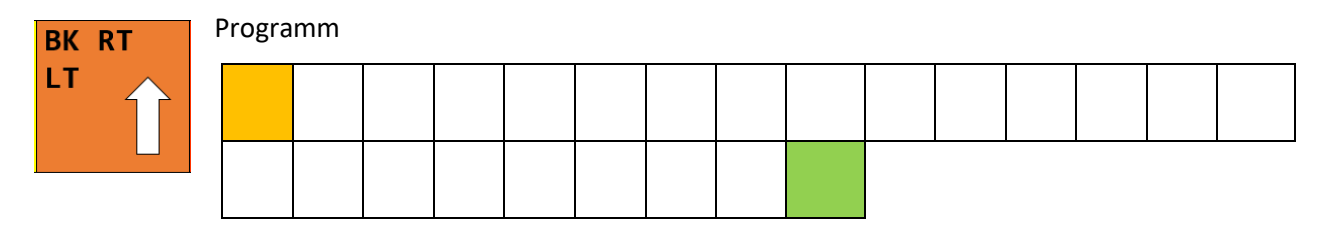

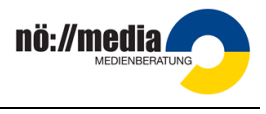

**2b**

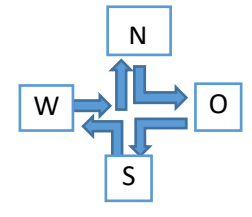